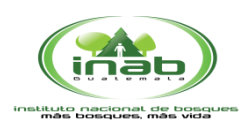

MANUAL DE USUARIO SISTEMA - PINPEP-

# SISTEMA DE PINPEP

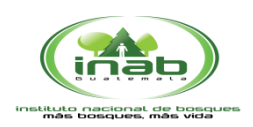

### MANUAL DE USUARIO SISTEMA -PINPEP-

#### **Programa de incentivos para poseedores de pequeñas extensiones de tierras de vocación forestal o agroforestal -Pinpep-**

Es el programa de Incentivos Forestales para poseedores de pequeñas extensiones de tierra de vocación forestal o agroforestal, conocido como PINPEP, el cual está dirigido a personas que poseen terrenos menores a 15 Hectáreas, pagándoles por sembrar árboles o dar manejo a los bosques naturales.

**IMPORTANTE:** el sistema fue diseñado para usarse con el navegador Internet Explorer.

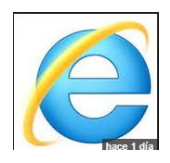

#### **1. Ingresar al sistema:**

- Direccion de acceso al sistema: <http://pinpep.inab.gob.gt/>
- Ingresar su usuario y clave proporcionados por INAB.

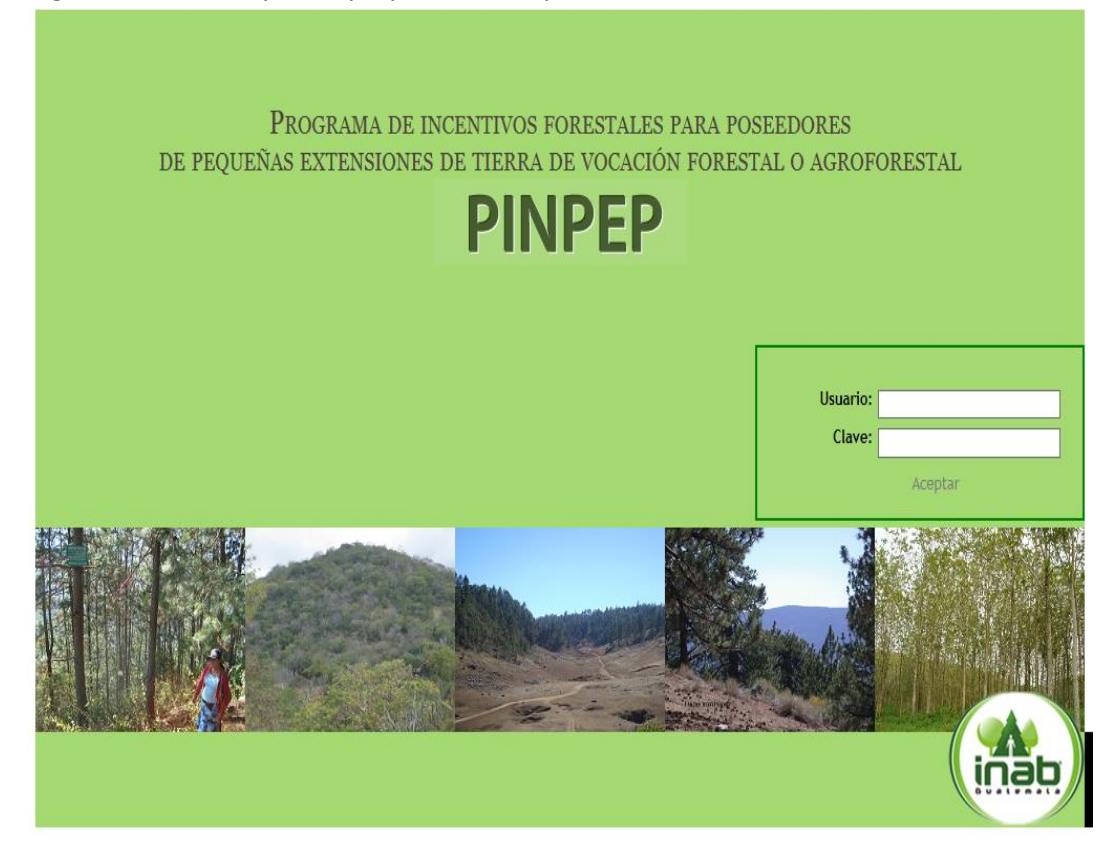

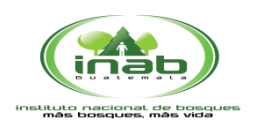

#### **2. Ingresar un nuevo Proyecto:**

- Seleccionar en el menú el texto Agregar

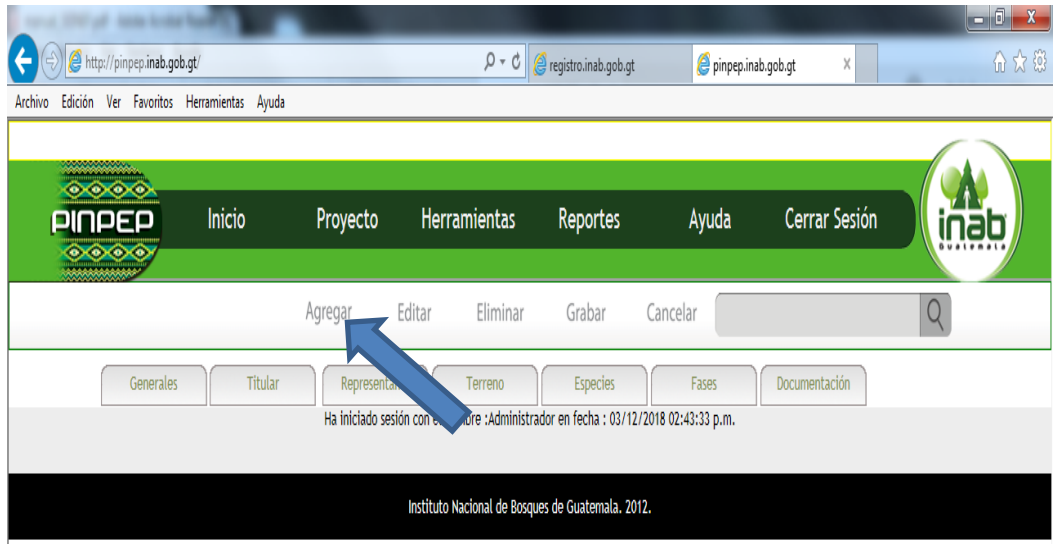

- El sistema le mostrara la siguiente ventana, es necesario llenar los campos, luego darle clic en el Botón Grabar información.

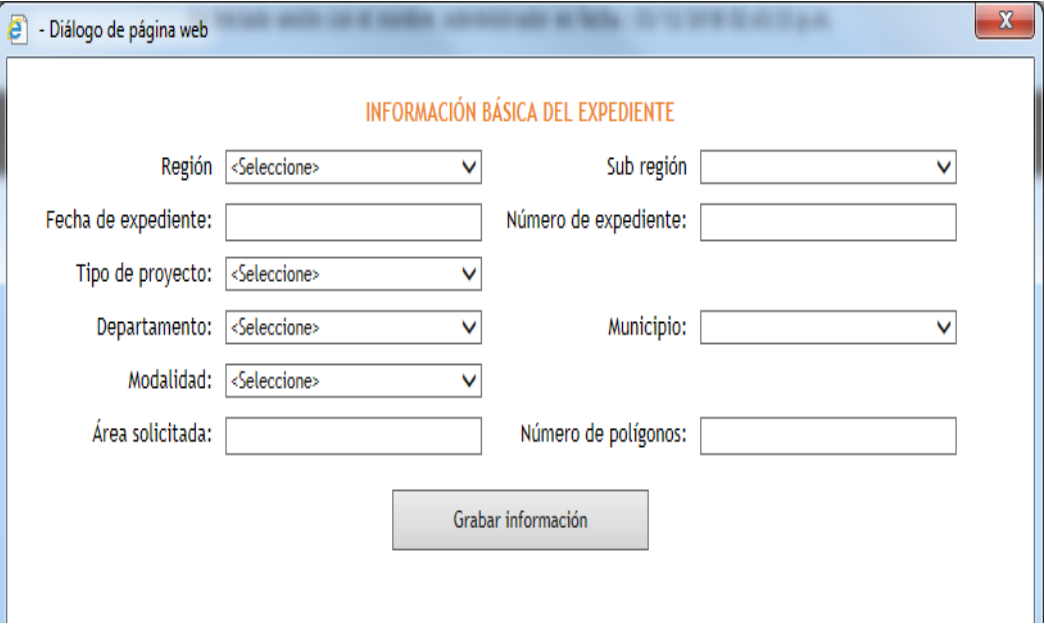

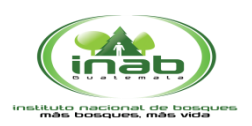

-

### MANUAL DE USUARIO SISTEMA -PINPEP-

- Buscar el expediente previamente ingresado (por número de expediente, Nombre de Propietario, Region o bien subregion).

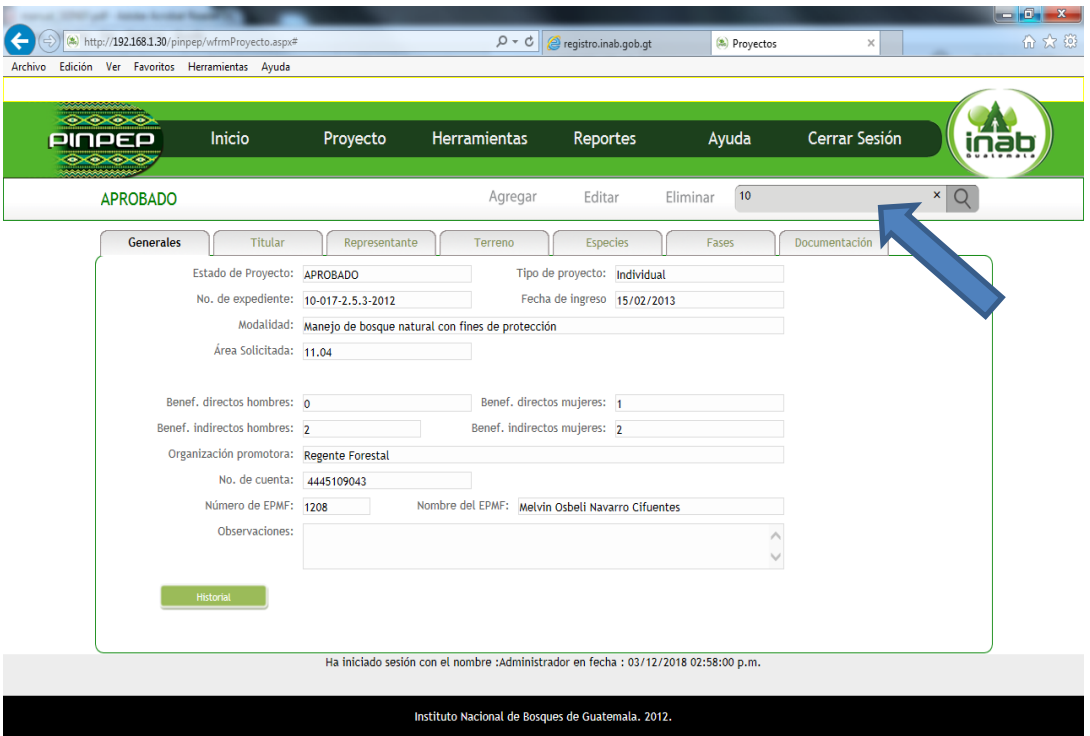

- Continuar con el ingreso del resto de información en las siguientes pantallas, según sea el caso.
	- o **Titular** (Información general del titular del proyecto)

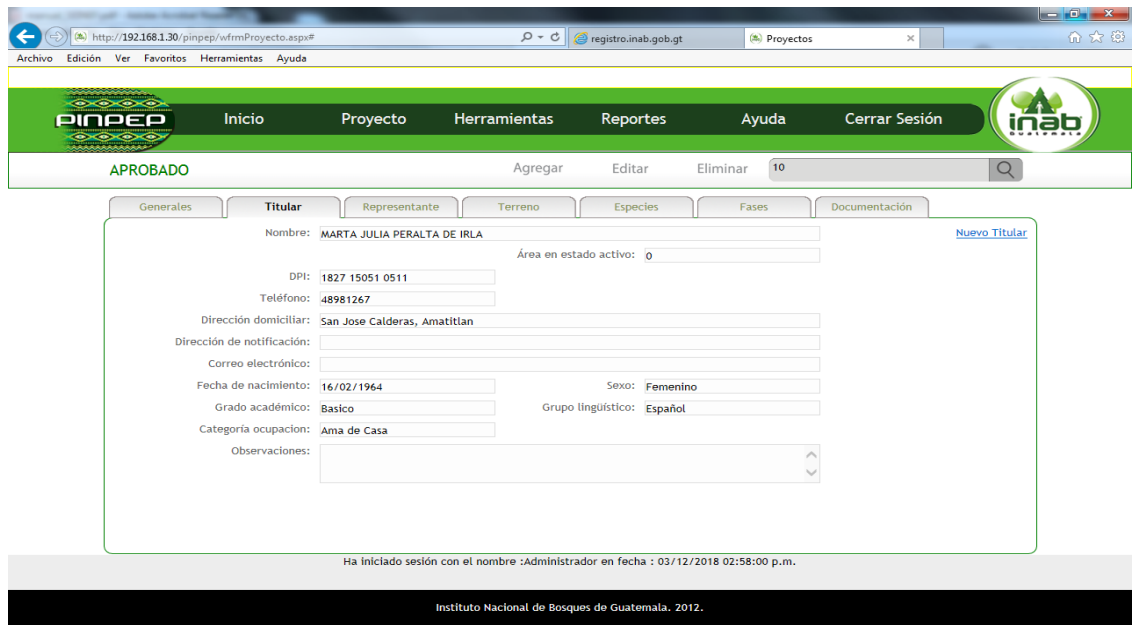

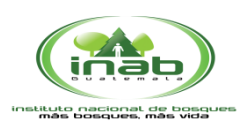

### MANUAL DE USUARIO SISTEMA - PINPEP-

o **Representante** (Información general del Representante del proyecto)

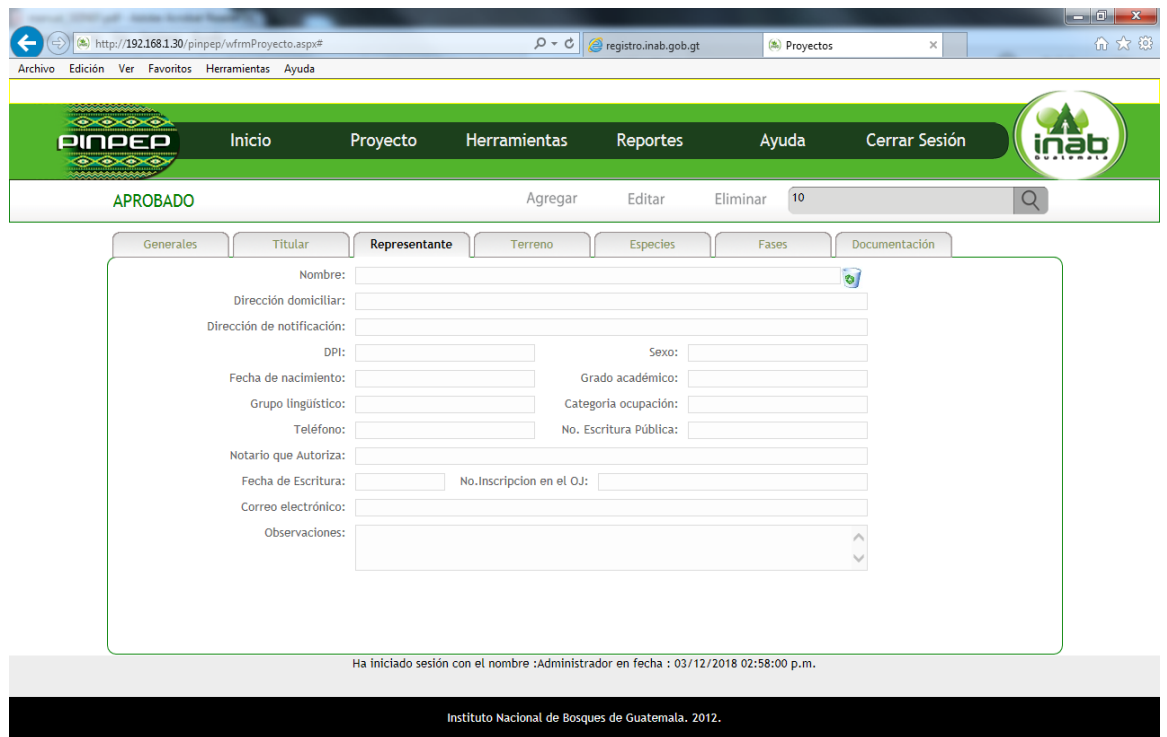

#### o **Terreno** (Información del terreno del proyecto)

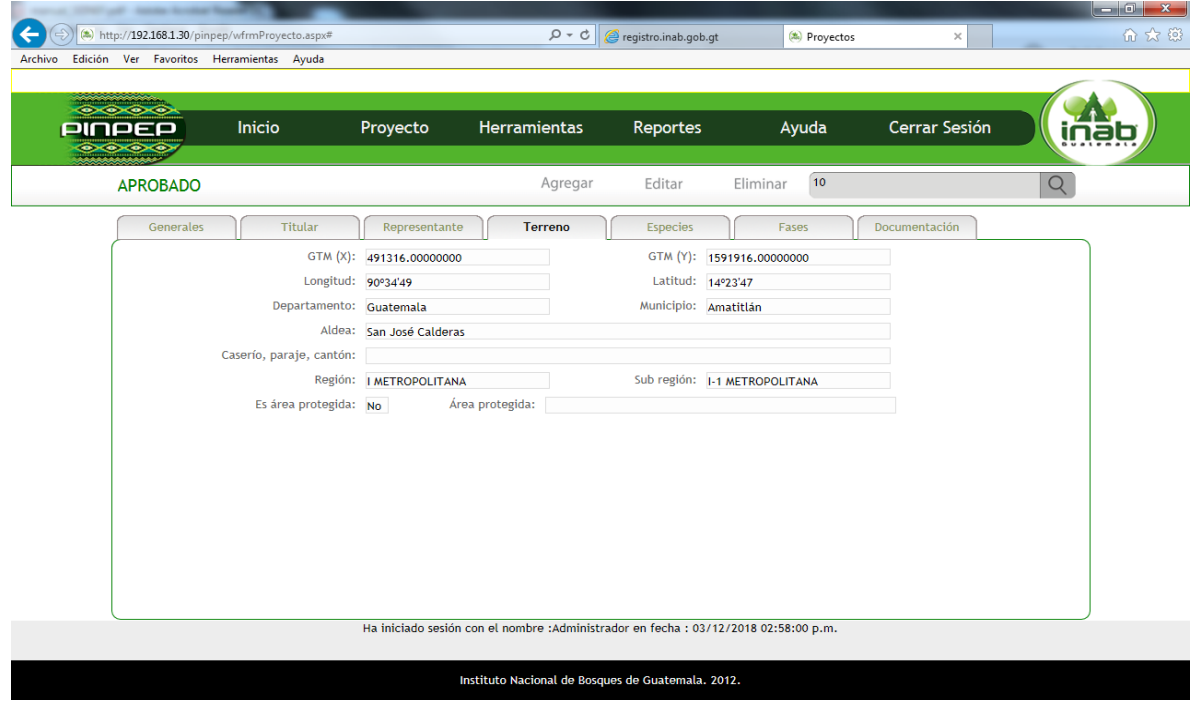

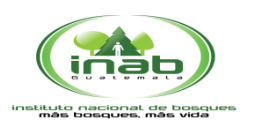

## MANUAL DE USUARIO

SISTEMA -PINPEP-

#### o **Especies** (Información de las especies del Bosque)

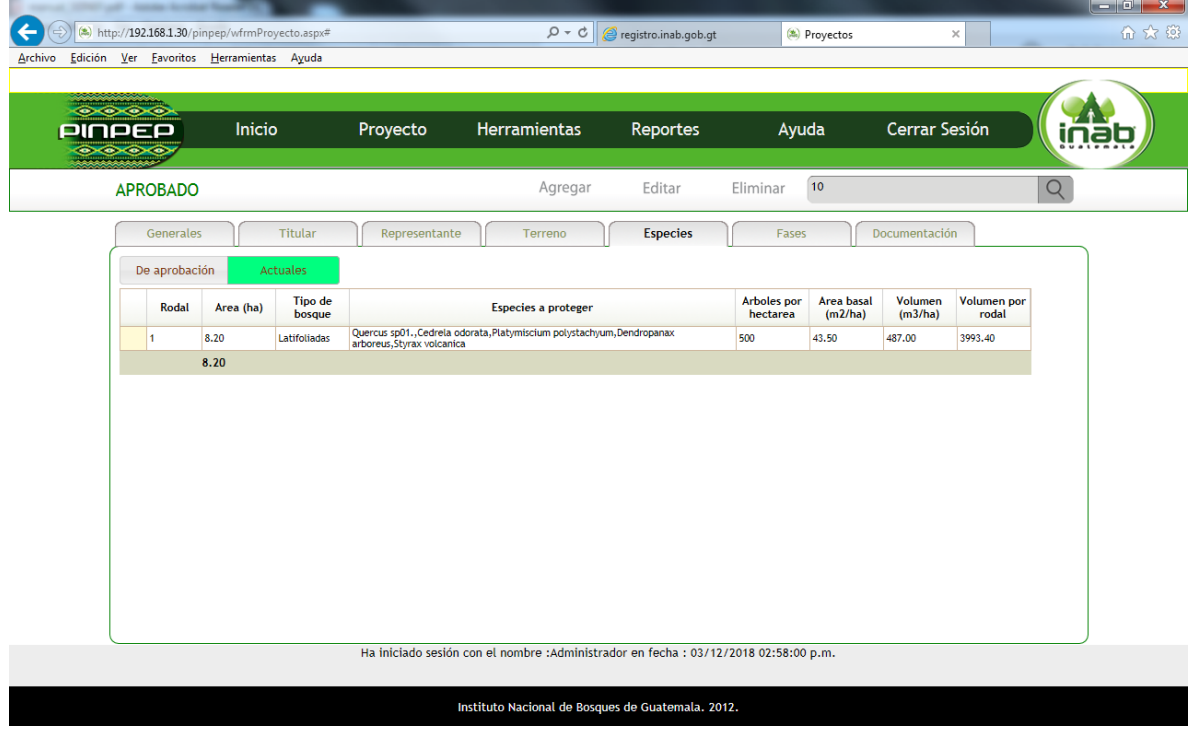

- **Documentación**
	- o **Visualizar los Dictámenes de Aprobación**
	- o **Visualizar la Resolución de aprobación y**
	- o **Carga de Polígonos**

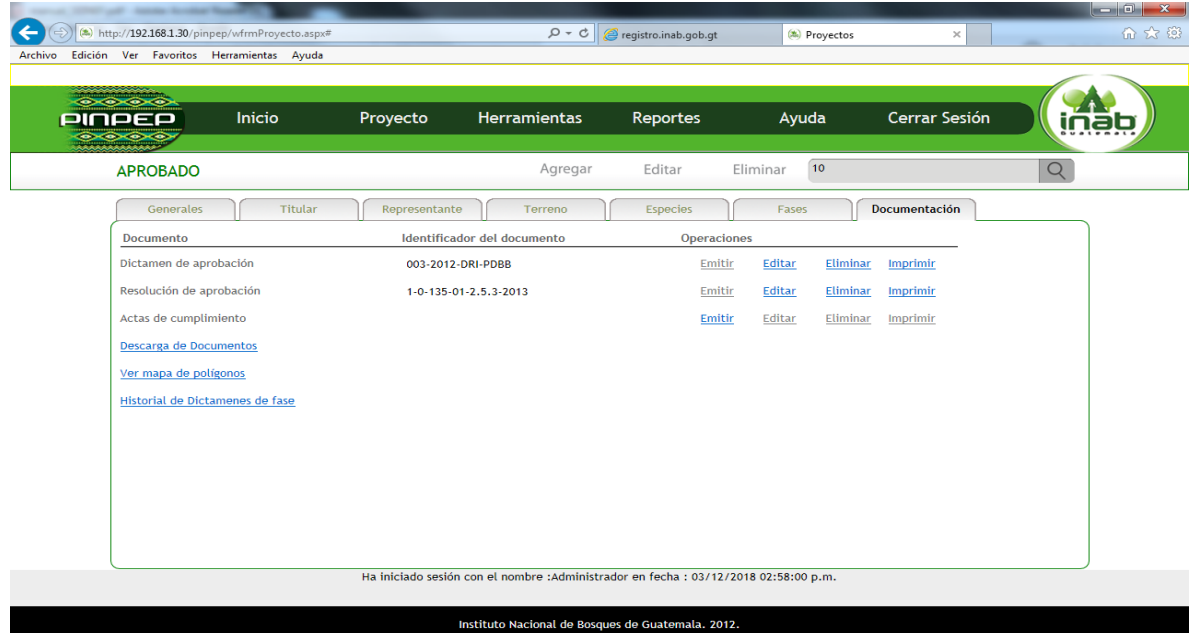

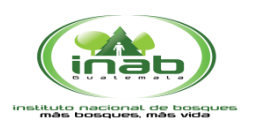

### MANUAL DE USUARIO SISTEMA -PINPEP-

- **Ver Mapa de Polígonos** (ingresa, imprime, edita elimina e Inactiva Polígonos)

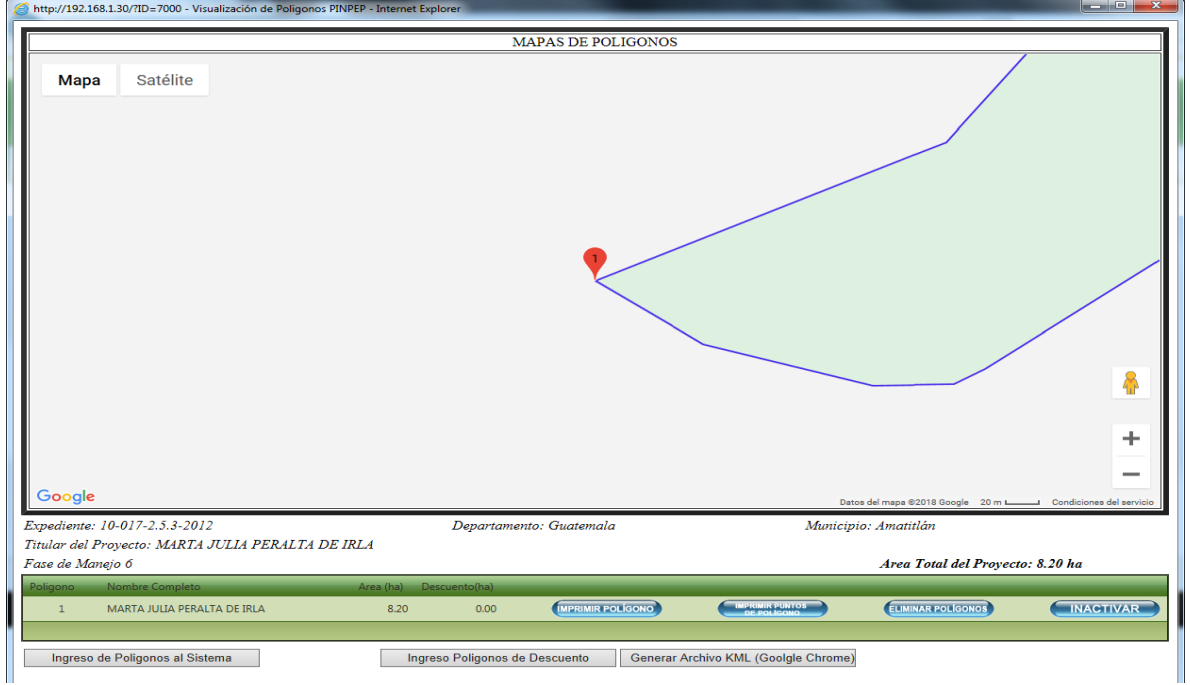

#### - **Fases**

- o Activación e inactivación de fases del proyecto
- o Emisión, Edición y Eliminación de Dictámenes
- o Emisión e impresión de Certificados

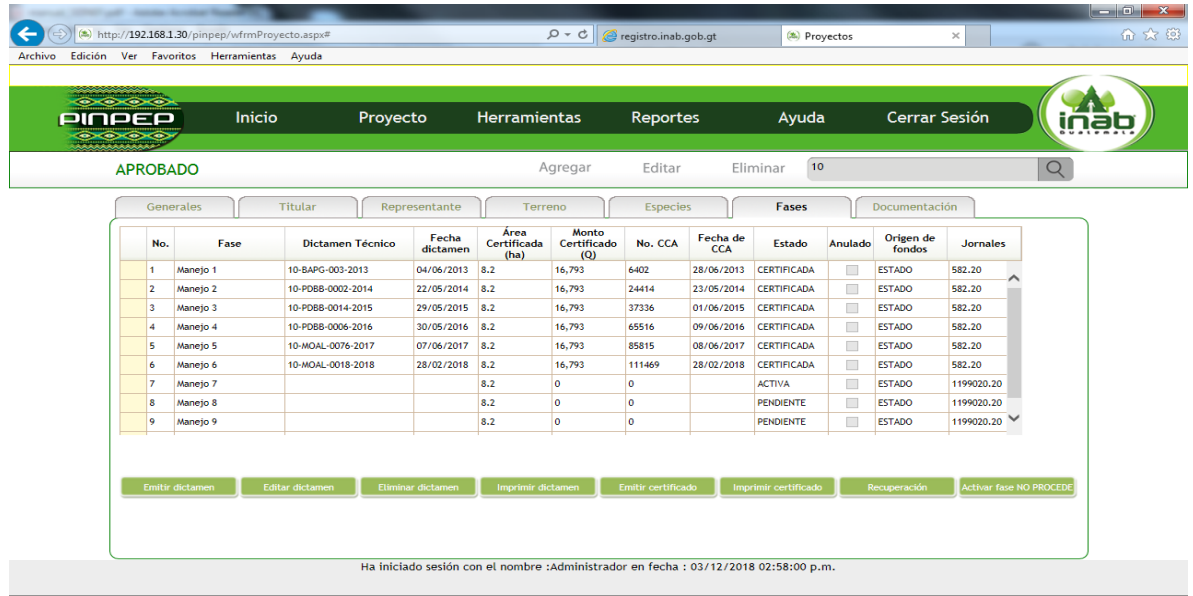

Instituto Nacional de Bosques de Guatemala. 2012.

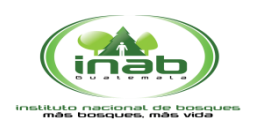

### MANUAL DE USUARIO SISTEMA - PINPEP-

#### **3. Cerrar Sesión** (Salir del Sistema)

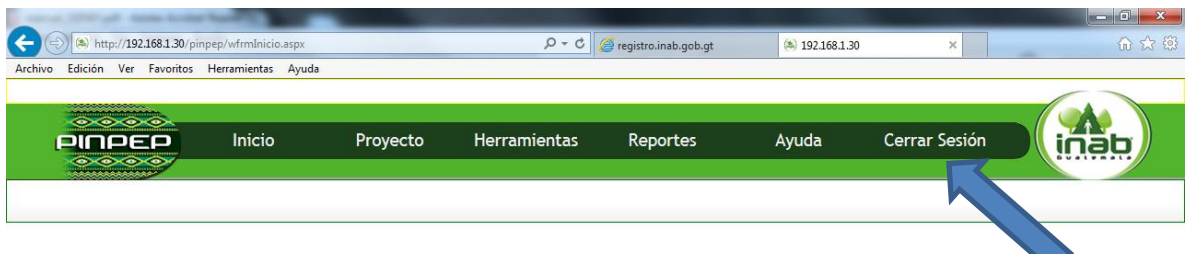

Instituto Nacional de Bosques de Guatemala. 2012.